# 4.1 Settlement and Depository

## NOM 2 DENOMINATION REQUEST (CORPORATE ACTION RELATED)

### WHEN TO USE:

- Participants may entitle to receive or subscribe non-eligible securities in CCASS due to coporate action events announced by Issuers. If Participants wish to receive relevant share certificates in various denomination on behalf of their clients, they are required to submit a denomination request to HKSCC via this eService before stipuluated deadline. Otherwise, one share certificate representing the entire receivable quantity of their entitlement will be issued.
- This eService is available at any time. However, Participant can only submit denomination request for specific corporate action event within the stipulated period as stated at Participant and Members Circular issued by HKSCC.

#### **ABOUT THIS eSERVICE:**

- > This eService is available to business users granted with the access rights EU\_CommonNomineeService.
- > Email and Dashboard notifications will be sent to both maker and checker when there is change related to eService status.
- > PDF report which contains the denomination request information will be available to Participant after the workflow on the denomination request is ended.

#### **SAMPLE UX:**

Users can expand all sections to view all the fields.

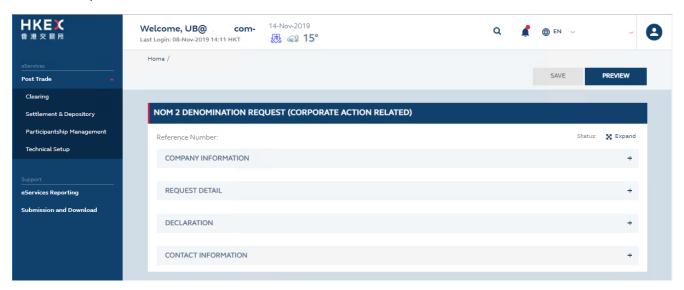

There is built-in validation on the data input.

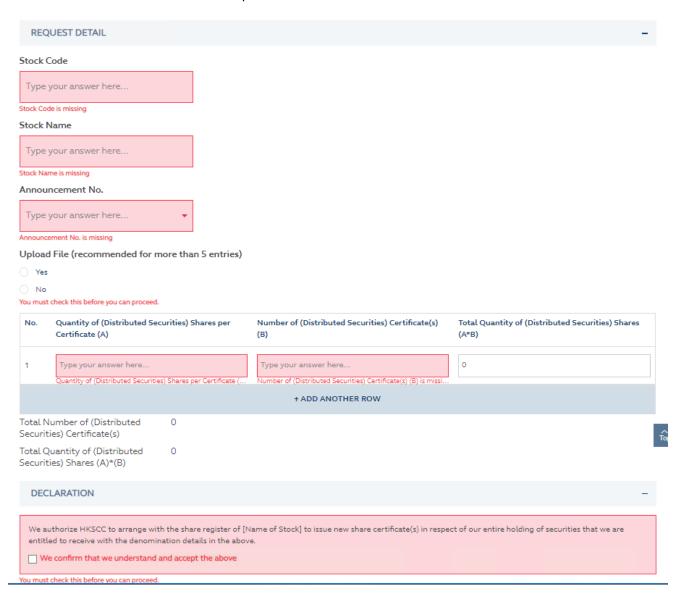

## FIELDS HIGHLIGHTS:

| #                   | Field Name                                                            | Highlights                                                                                                    |
|---------------------|-----------------------------------------------------------------------|----------------------------------------------------------------------------------------------------|
| COMPANY INFORMATION |                                                                       |                                                                                                    |
| 1                   | From                                                                  | - Display the Company name of the Participant                                                                                                    |
| 2                   | As                                                                    | Display the role of the Participant and Participant ID                                                                                                    |
| REQUEST DETAILS     |                                                                       |                                                                                                    |
| 3                   | Stock Code                                                            | <ul> <li>Field format: Positive integer</li> <li>Auto suggest 10 stock codes for selection base on input</li> <li>Field format: Alphanumeric</li> </ul>                                                          |
| 4                   | Stock Name                                                            | <ul> <li>Stock name is auto populated based on the selection of<br/>stock code at field number 3</li> </ul>                                                                                                    |
| 5                   | Announcement No.                                                      | <ul><li>Field format: Alphanumeric</li><li>Dropdown box is available to select an announcement no.</li></ul>                                                                                                    |
| 6                   | Upload file  o Yes  o No                                              | <ul> <li>Field format: Radio button</li> <li>Refer to description of field number 7 to 8 when "Yes" is selected</li> </ul>                                                                                       |
| 7                   | Download Template                                                     | - A link to download an Excel template                                                                                                    |
| 8                   | UPLOAD                                                                | <ul> <li>Upload an Excel template to fill the denomination table as described at field number 9 to 10</li> <li>Recommended to upload an Excel template if denomination request is more than 5 entries</li> </ul> |
| 9                   | Quantity of (Distributed<br>Securities) Shares per<br>Certificate (A) | - Field format: Positive integer                                                                                                    |
| 10                  | Number of (Distributed Securities) Certificate(s) (B)                 | - Field format: Positive integer                                                                                                    |
| 11                  | Total Quantity of (Distributed Securities) Shares (A*B)               | <ul><li>Input disabled.</li><li>Auto populated based on input of field number 9 to 10</li></ul>                                                                                                    |
| 12                  | + ADD ANOTHER ROW                                                     | <ul> <li>Add a new row to provide denomination details by clicking<br/>the button</li> </ul>                                                                                                    |
| DECLARATION         |                                                                       |                                                                                                    |
| 13                  | Declaration Box                                                       | - Anknowledge the declaration by ticking the checkbox                                                                                                    |
| CONTACT INFORMATION |                                                                       |                                                                                                    |
| 14                  | Name of Contact Person                                                | <ul> <li>Field format: Alphanumeric</li> <li>Auto-filled based on maker's profile and content is editable.</li> </ul>                                                                                            |
| 15                  | Email Address                                                         | <ul><li>Field format: Alphanumeric</li><li>Auto-filled based on maker's profile and content is editable.</li></ul>                                                                                               |
| 16                  | Telephone Number                                                      | <ul> <li>Field format: Numeric</li> <li>Auto-filled based on maker's profile and content is editable.</li> </ul>                                                                                                 |
| 17                  | + CONTACT PERSON                                                      | <ul> <li>Provide additional contract information by clicking the button</li> <li>Participant can optionally provide up to 5 contact information.</li> </ul>                                                      |